## **SIEMENS**

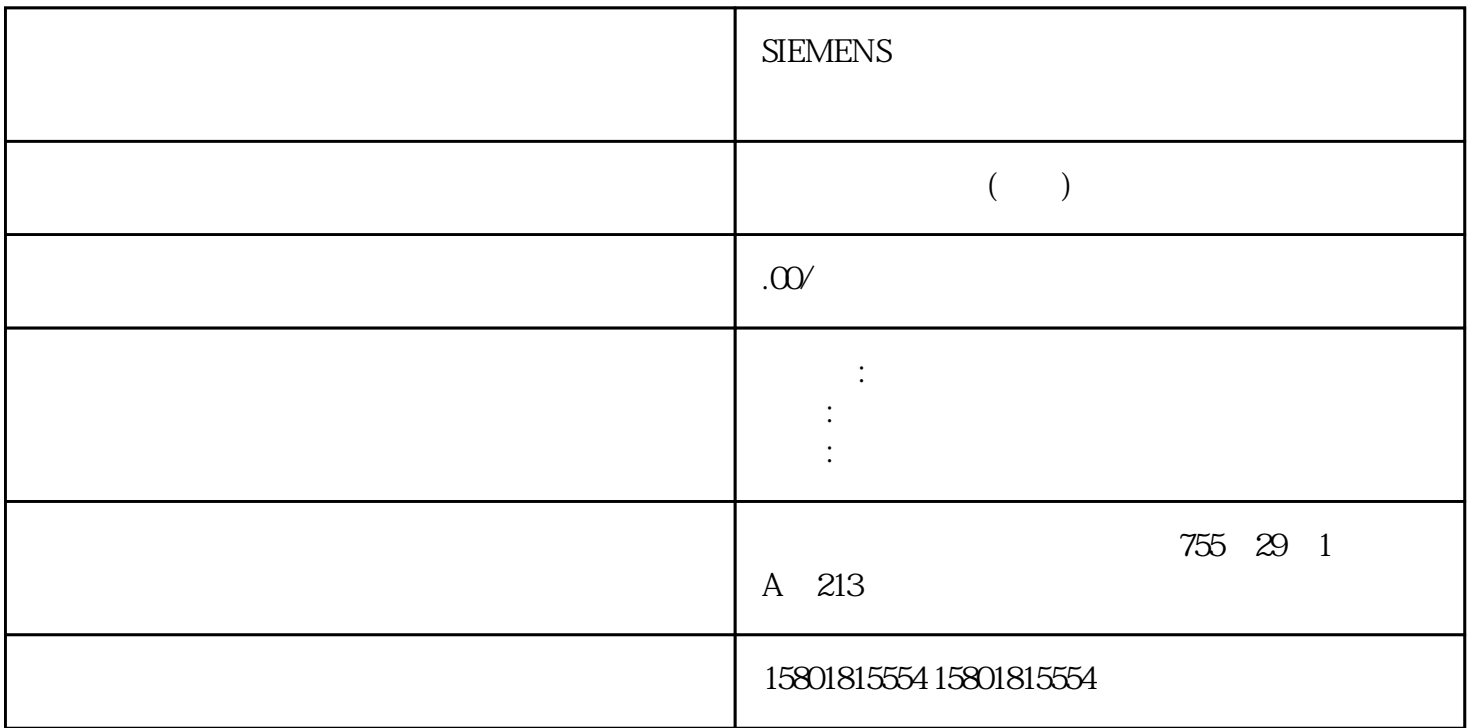

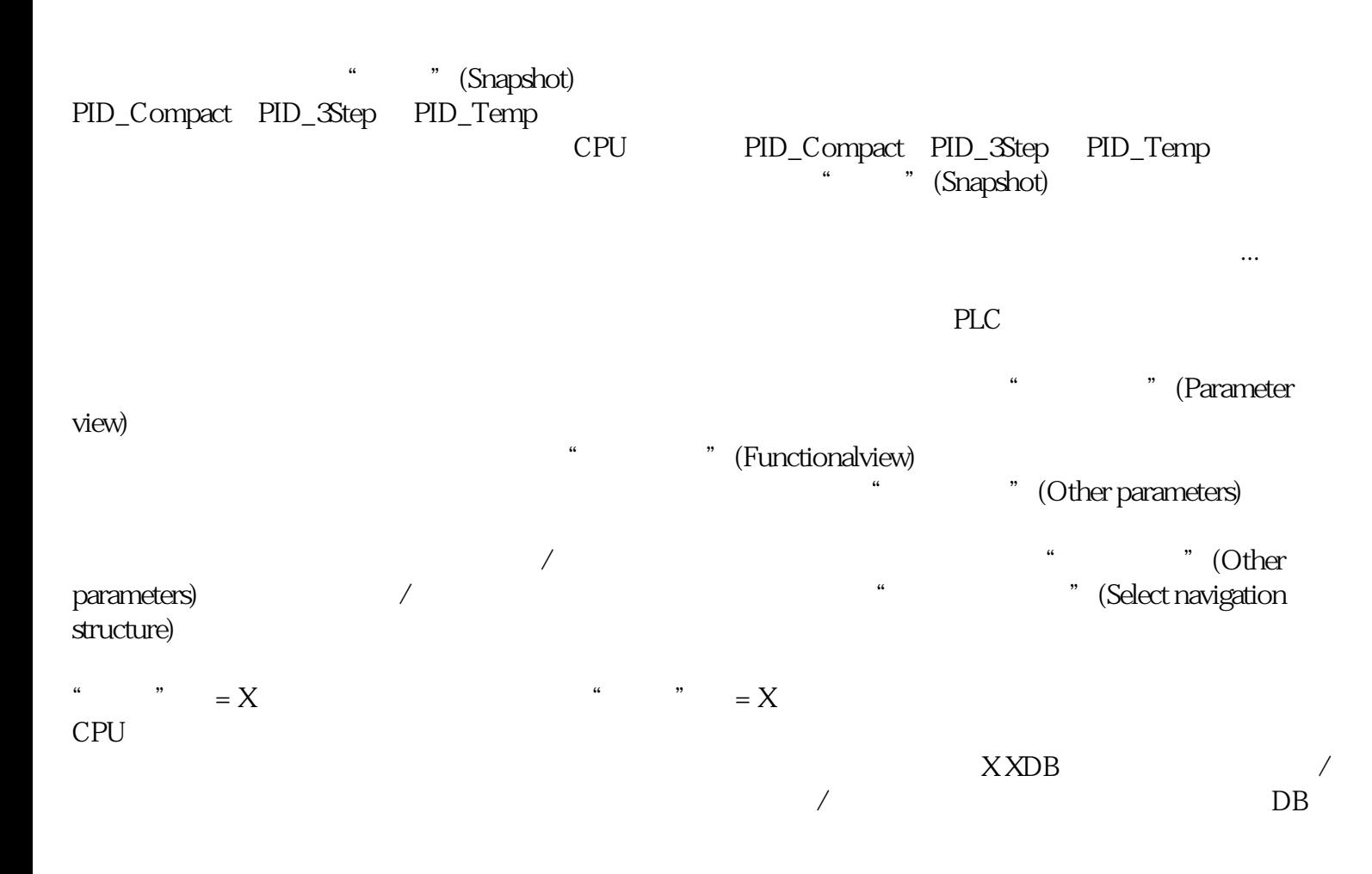

 $\sqrt{2\pi}$   $\sqrt{2\pi}$  UDT  $\sqrt{2\pi}$  . ./"  $($  60)X " (Monitor all)  $X$ , we have  $X$  $\lambda$ X CPU  $X$ CPU **\*** \* \* \* \* \* (Monitor all) , we have the  $X$  -cpu  $X$  -cpu " (Monitor all) , we have  $X$ " (Monitor all) , we have a set of the system of  $X$ 使用"请立即一次性修改全部选定参数"(Modify all selected parametersimmediately and once) " (Modify value)  $/$  $HMI$ 指示运行期间 HMI 是否可以访问此参数。 HMI 中可见 指示 HMI 选择列表中的参数是否默认可见。  $\lambda$ 1. **a** " Technology objects)  $\sim$  2.  $\frac{3}{\sqrt{2}}$  (Configuration)  $\frac{3}{\sqrt{2}}$  (Configuration)  $\frac{4}{\sqrt{2}}$ " (Parameter view)  $(54)$  $1.$  $2.$   $4.2$   $4.3$   $5.3$   $5.3$   $6.3$   $7.3$   $7.3$   $8.3$   $9.3$   $10.3$  $4.$  example,  $4.$  $\sim$  2. " (Show allcolumns)  $\overline{a}$  $52$ ) and  $1.$  $\sim$  2. 1.  $2 - 2$  – "" (Optimize column width) (Optimize width of all columns) , the contract of  $\Gamma$ . 会锚定在新位置上。切换导航要切换参数的显示格式,请执行以下步骤:1. 在"选择导航结构"(Select navigation structure) (All parameters)  $\mathbb{1}.$  $\therefore$   $\qquad \qquad \text{[Compare values]}$  1. 在"选择比较值"(Selection of compare values) 下拉列表中选择所需的比较值。– 项目起始值/PLC 起始值– 项目起始值/快照– PLC 起始值/快照默认情况下,会设置"项目起始值/PLC 起始值"(Start value project / Start value PLC)  $\hspace{1cm}$  " (Parameter view)

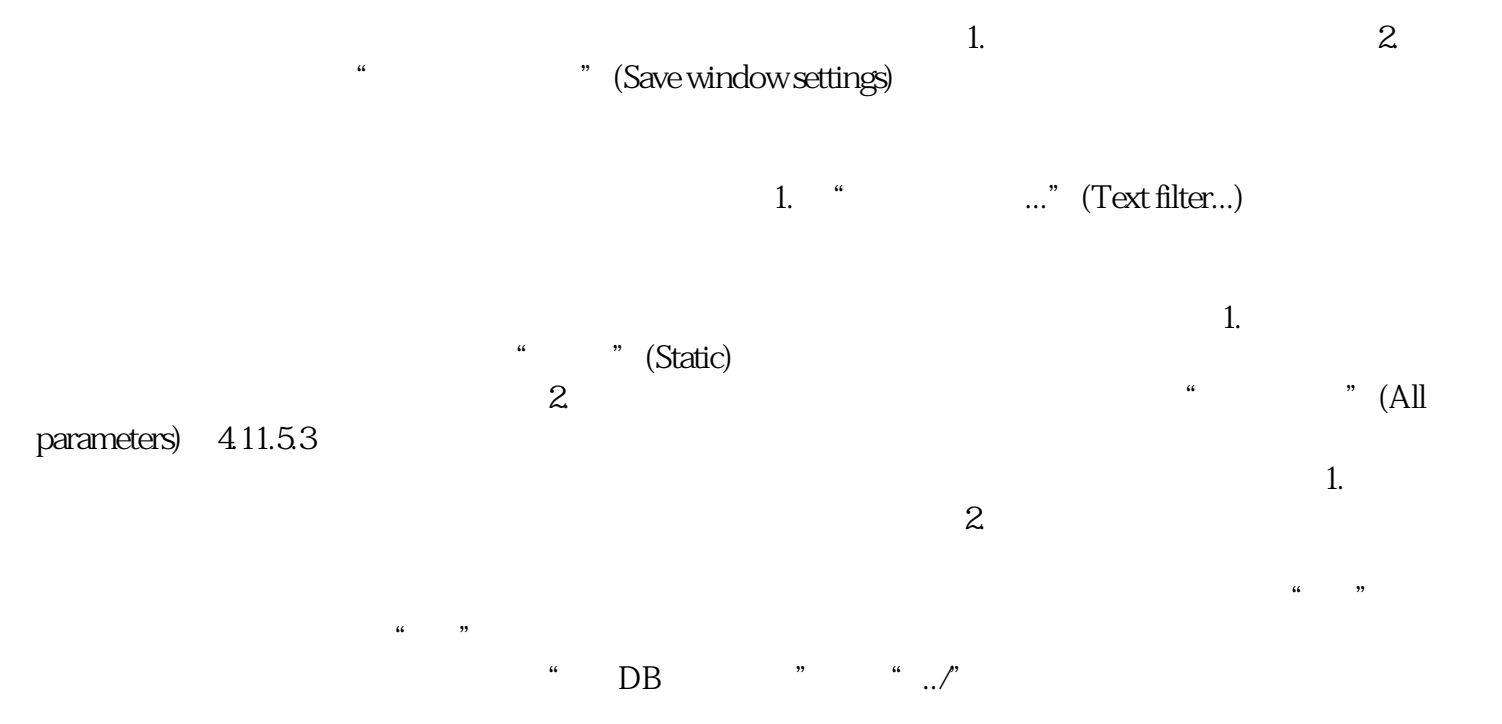